### Frames and Watermarks

BVCC Presentation
Barry Povey

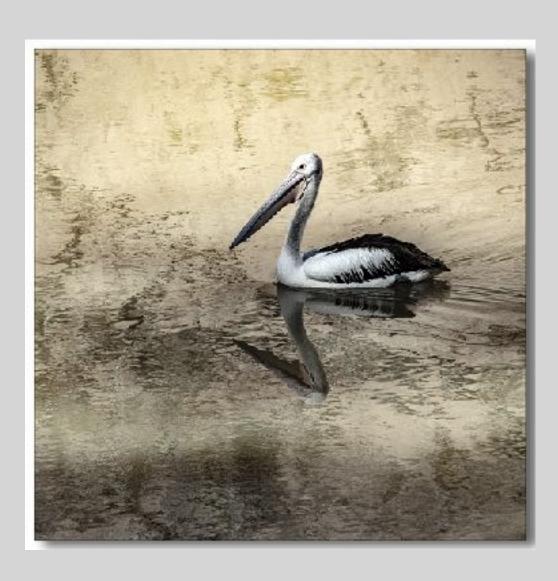

### Frames

Really frames and Mats

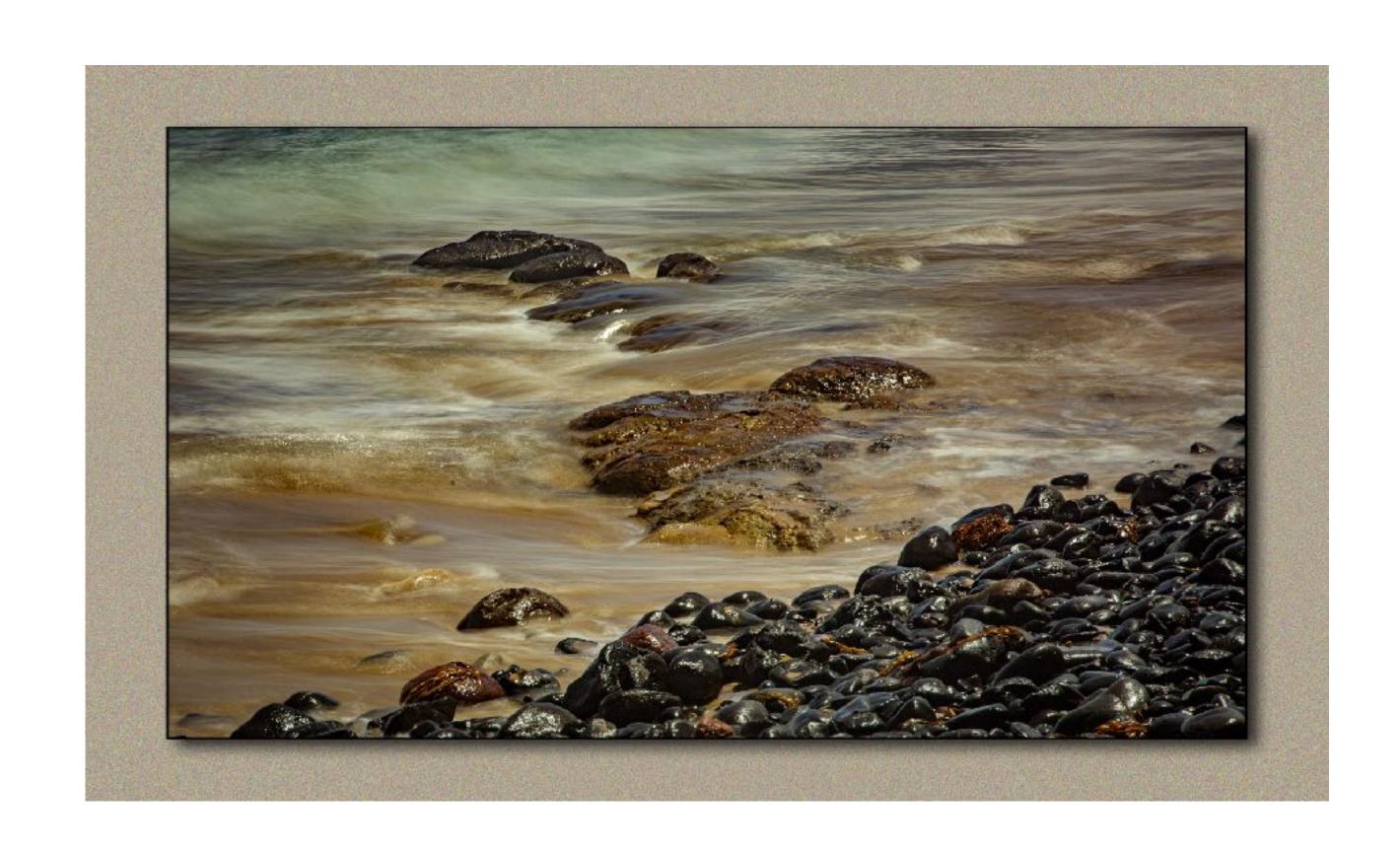

#### What is a frame

- Don't confuse it with a physical digital frame that can be hung on a wall.
- What we mean is a digit border. The simplest is a digital mat. This is a photograph printed with a white border.

# Why should you care?

• the mat/frame gives your image space to breathe. You can have a frame with no mat or a mat with no frame.

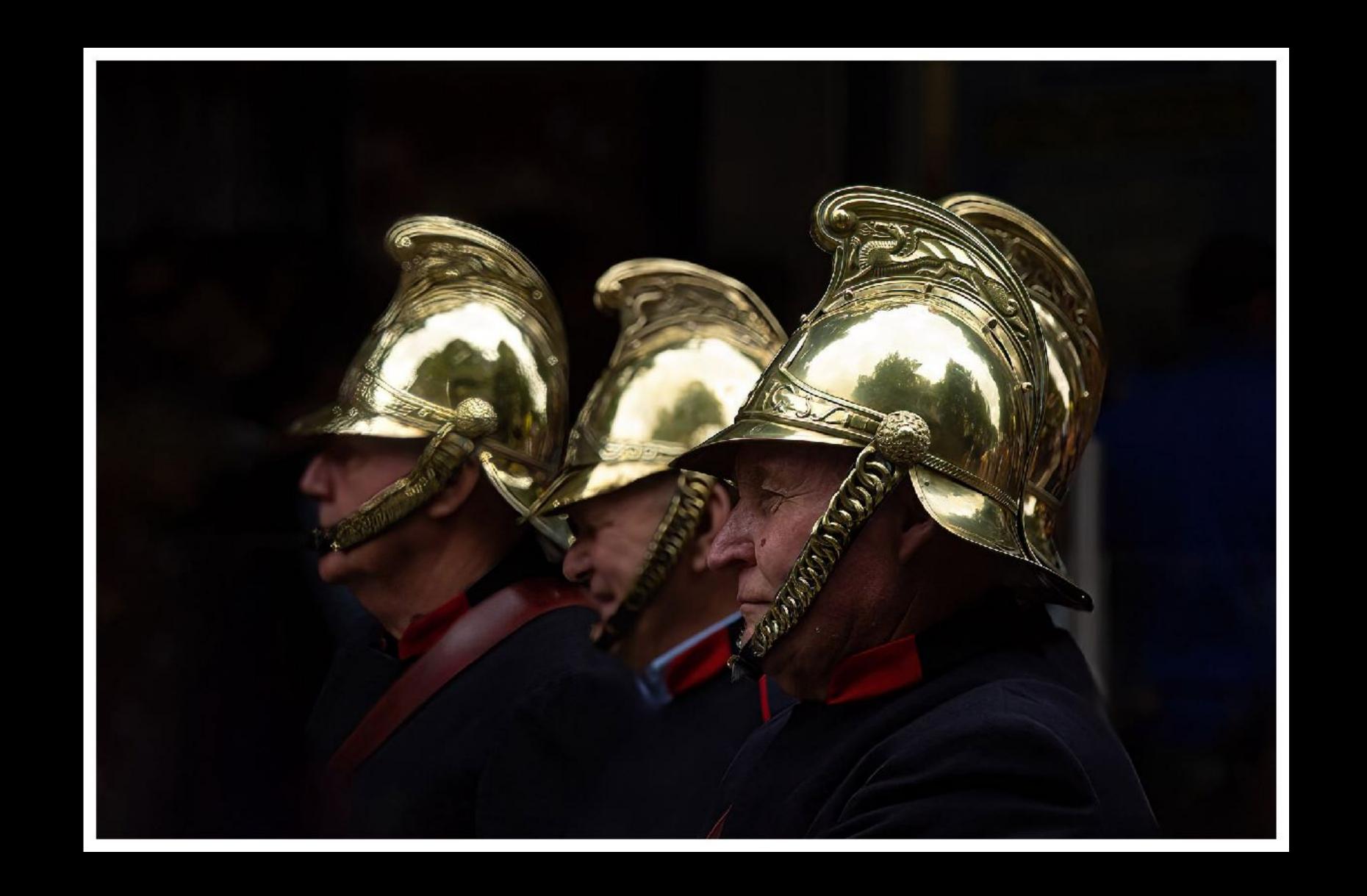

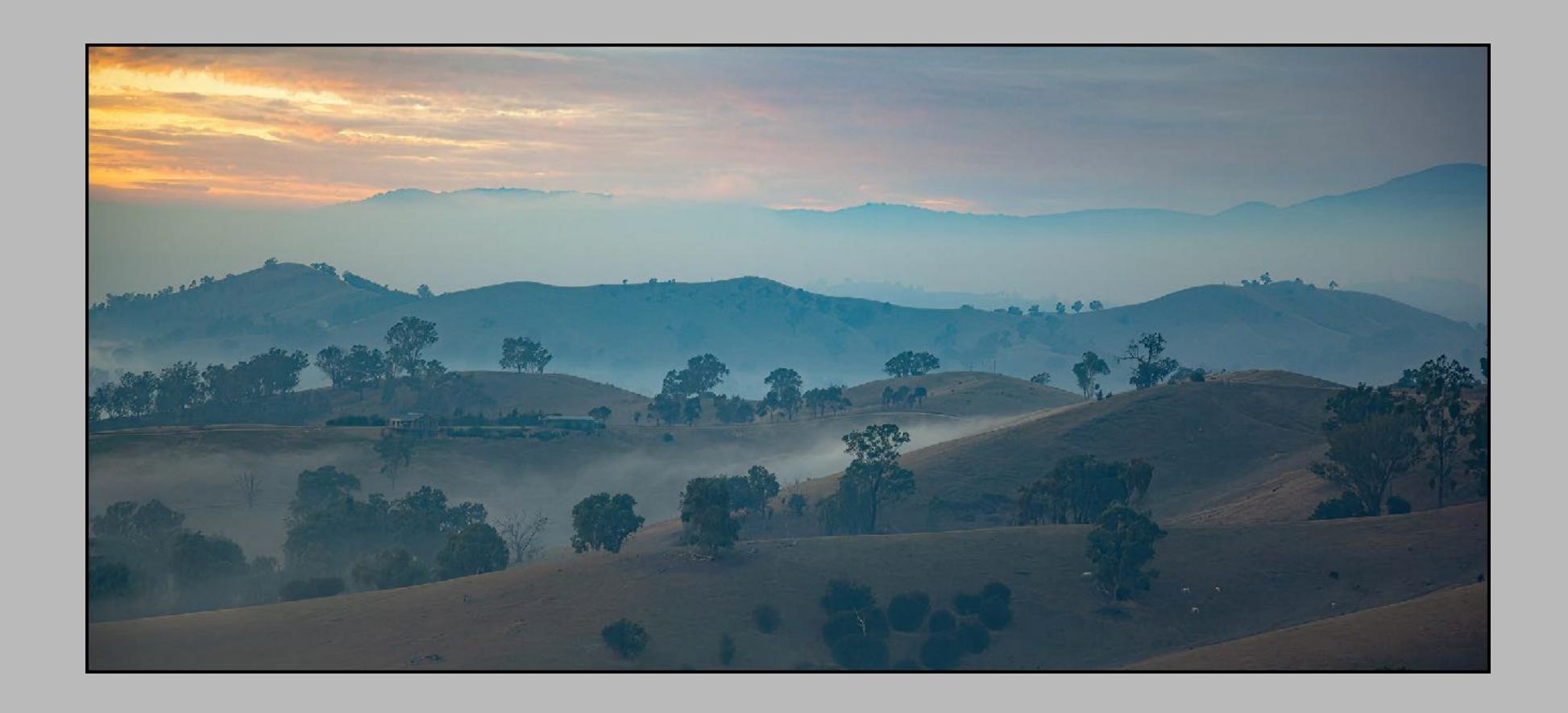

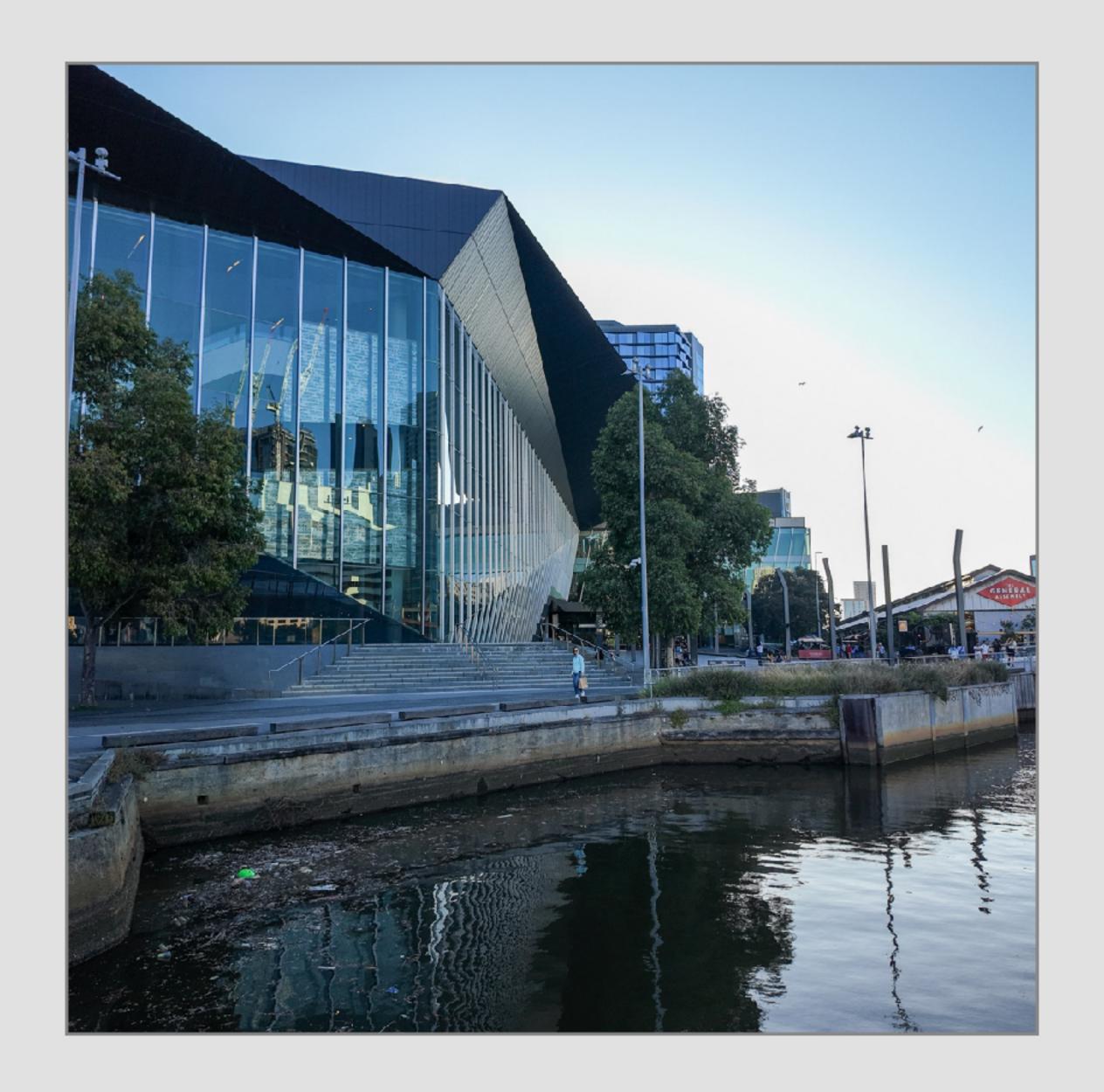

### Purpose of a mat/frame

• Colour. Layers. Width. Frame

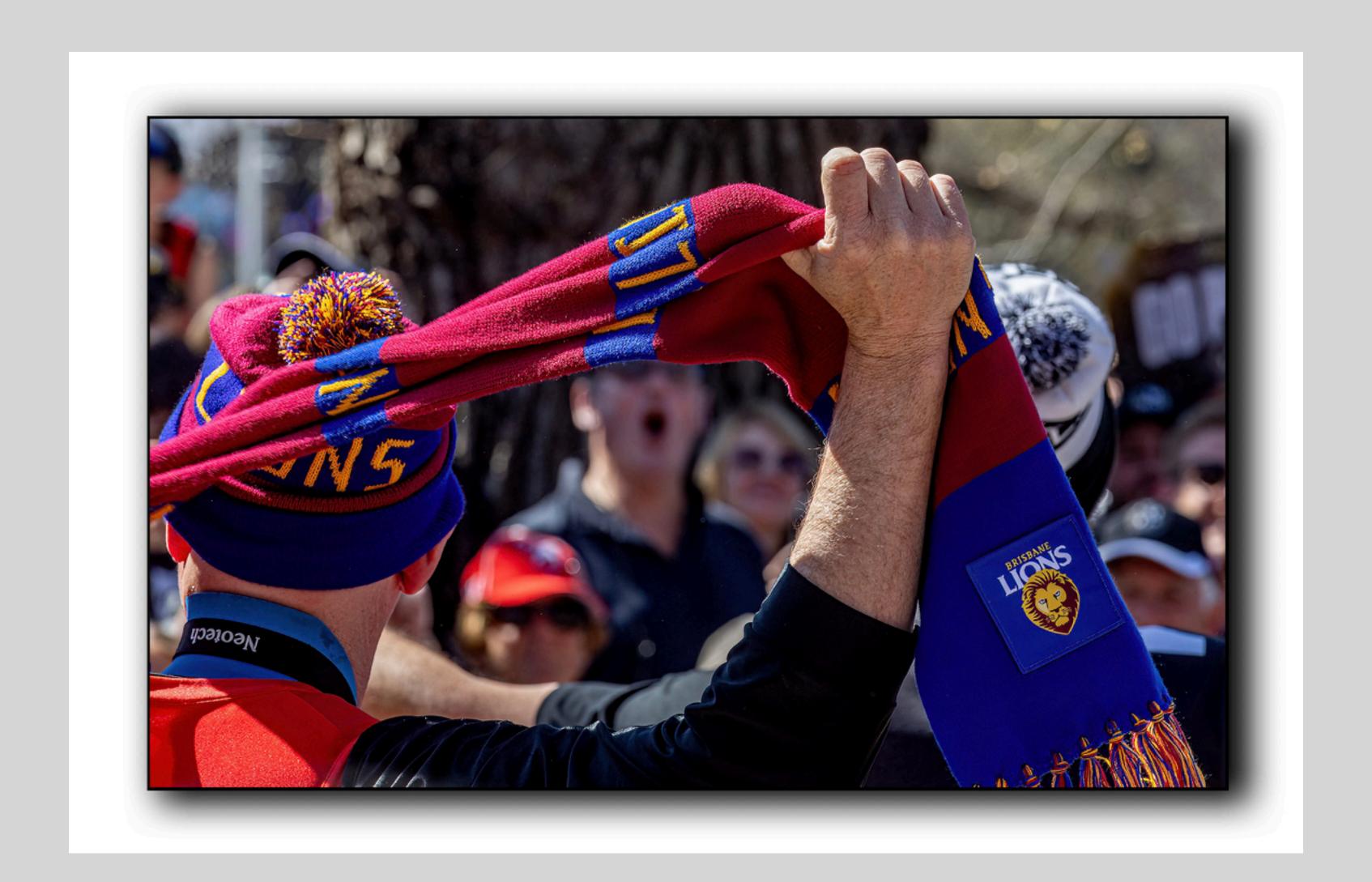

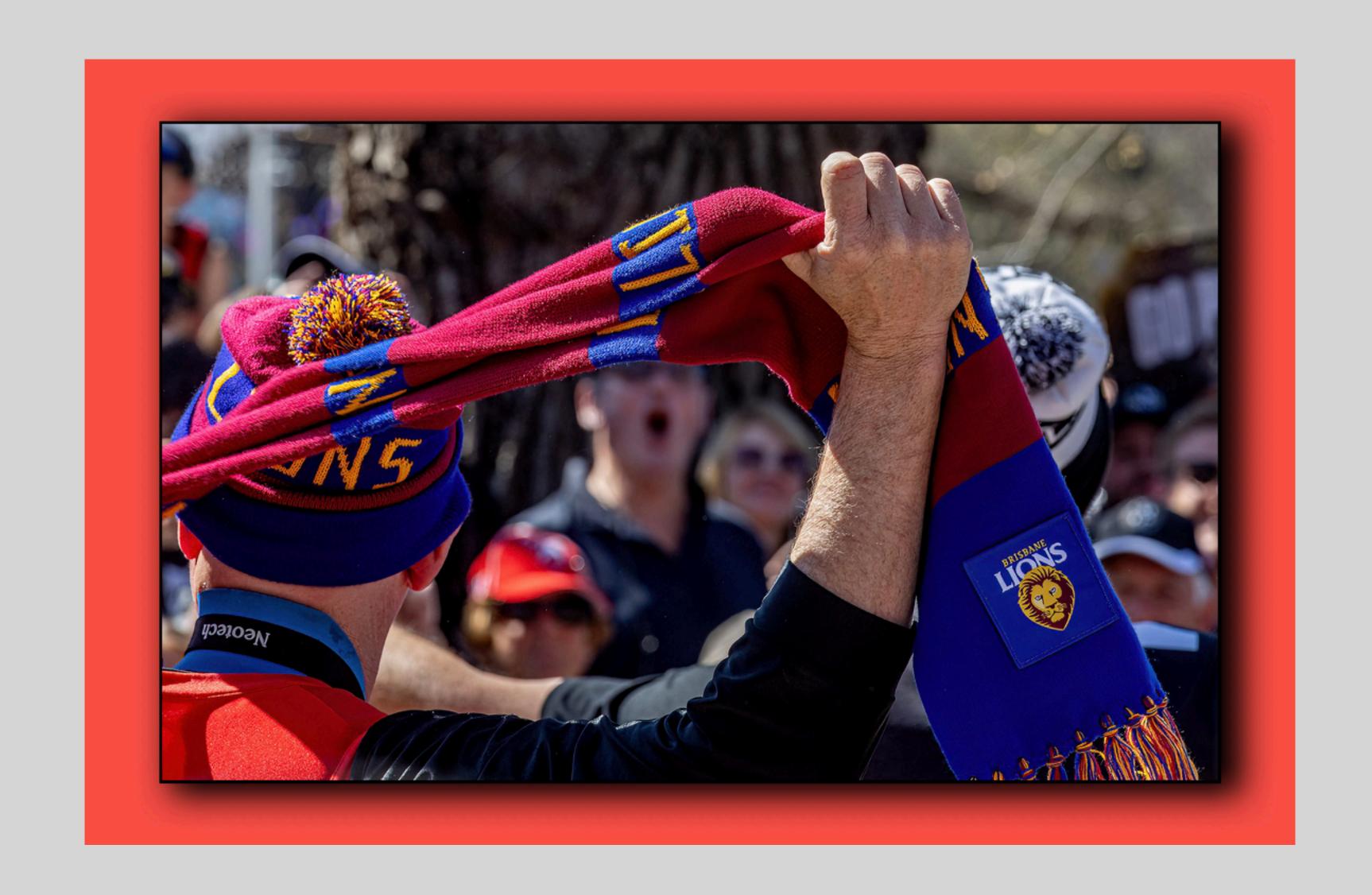

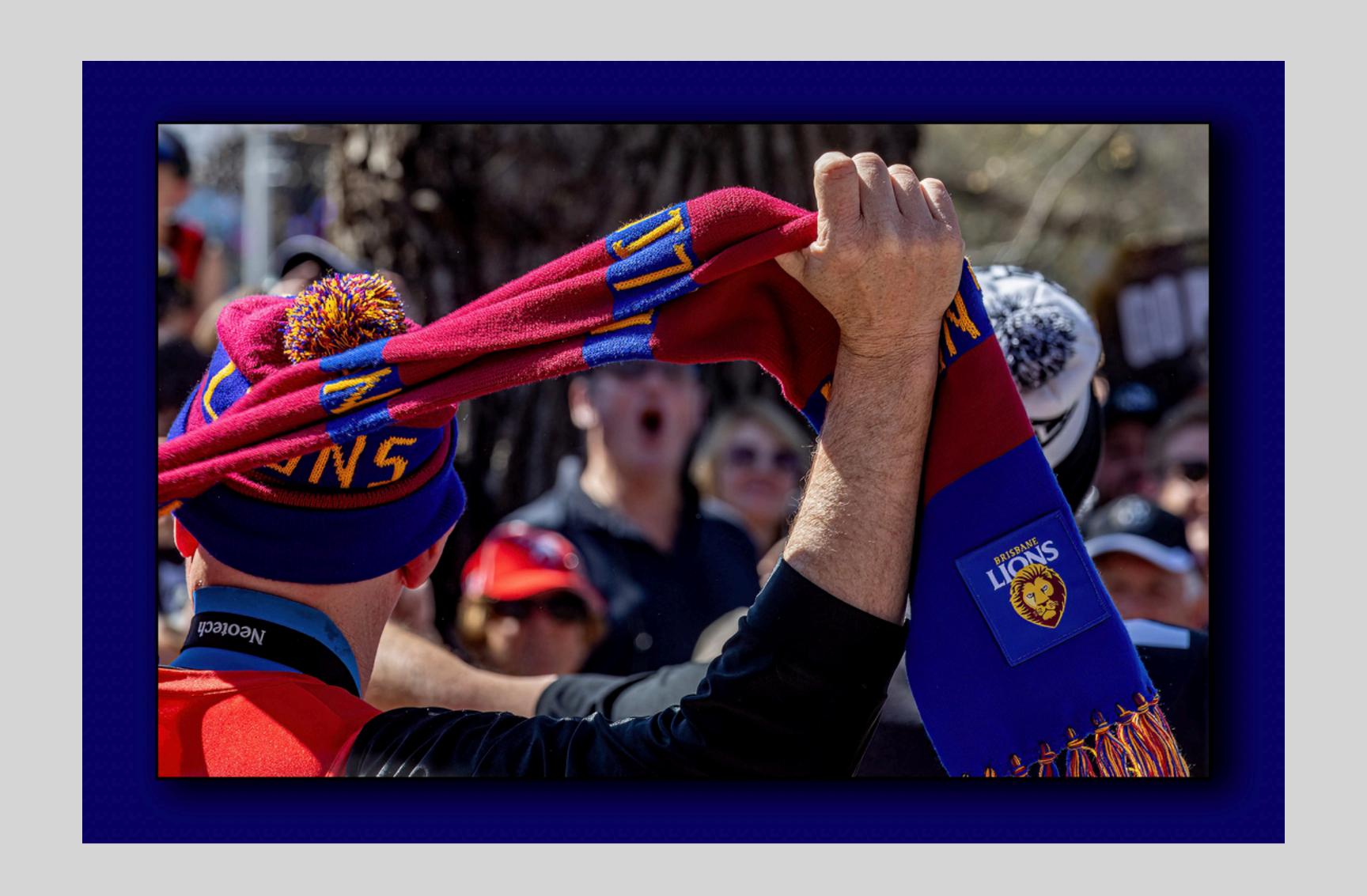

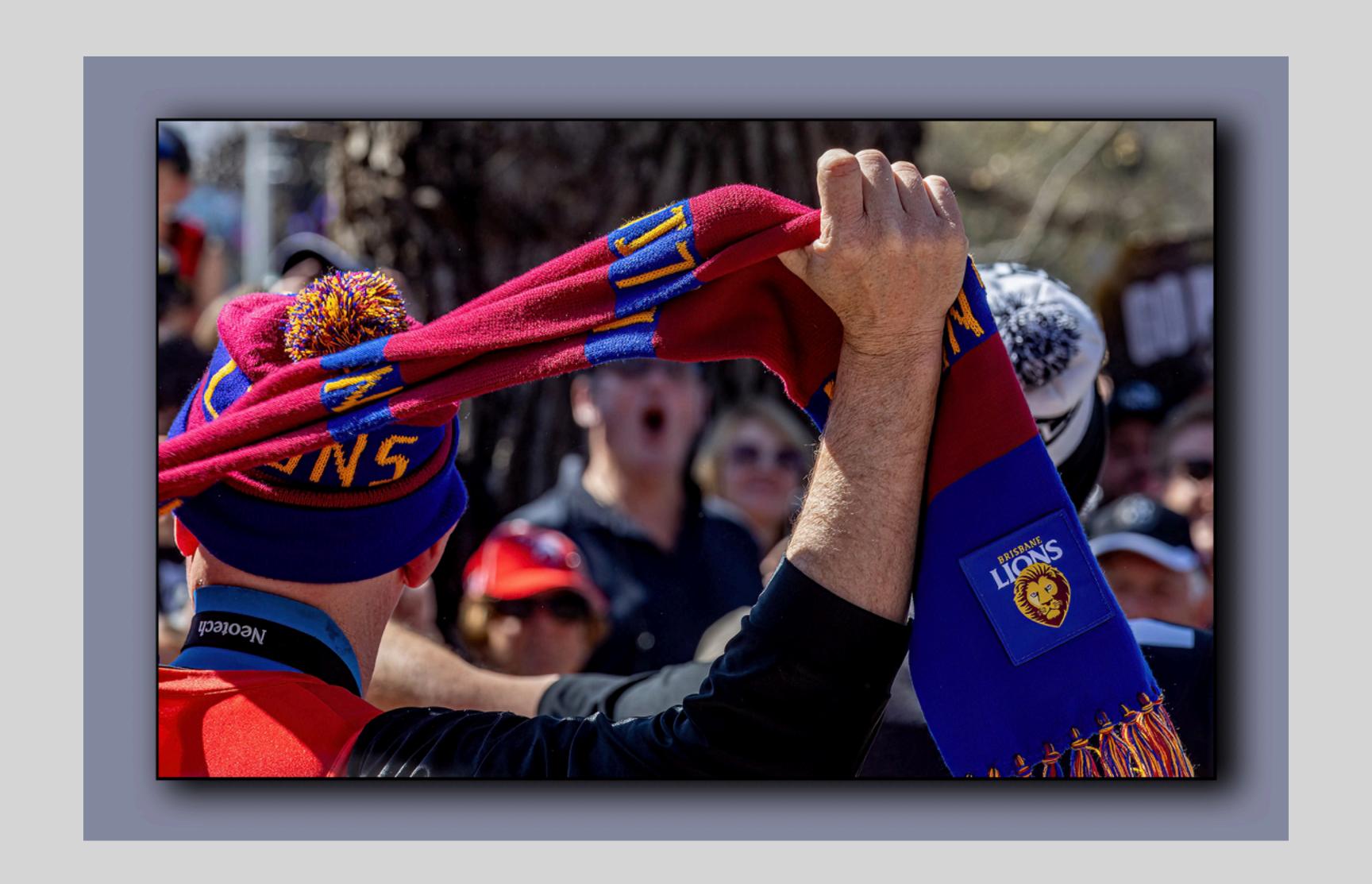

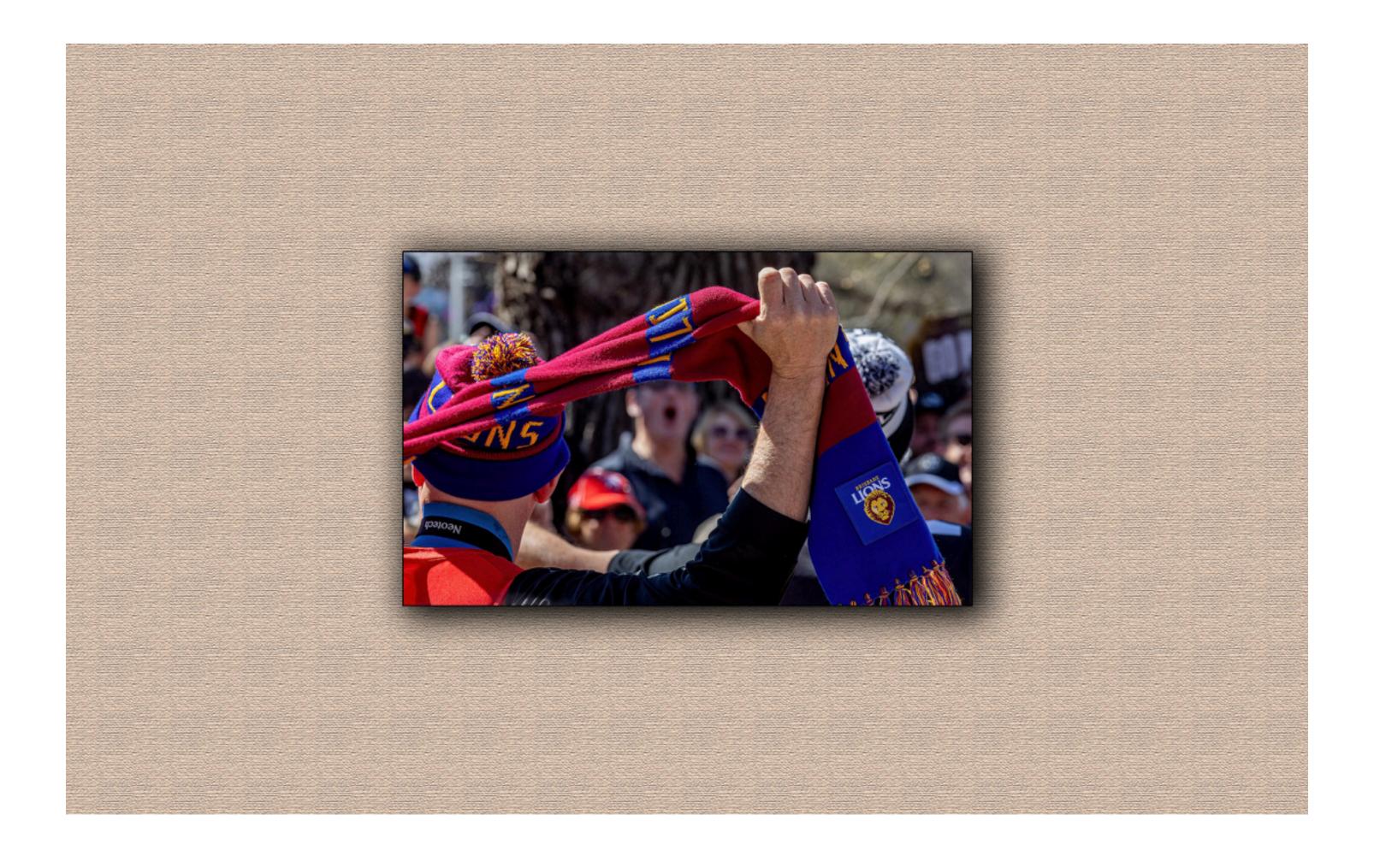

# In general...

- ... choose the mat colour from the secondary ones. This centres the eye on the image.
- If you use the main colour the eye will not know where to look.
- Adjust the hue to suite it does not have to be the exact colour

- Darker mat tunnel effect gaze inward
- Lighter mat opens the image. Makes it appear larger
- Neutral colours shades of white and black they sit in the background so the picture can dominate the space around it. (ie room)

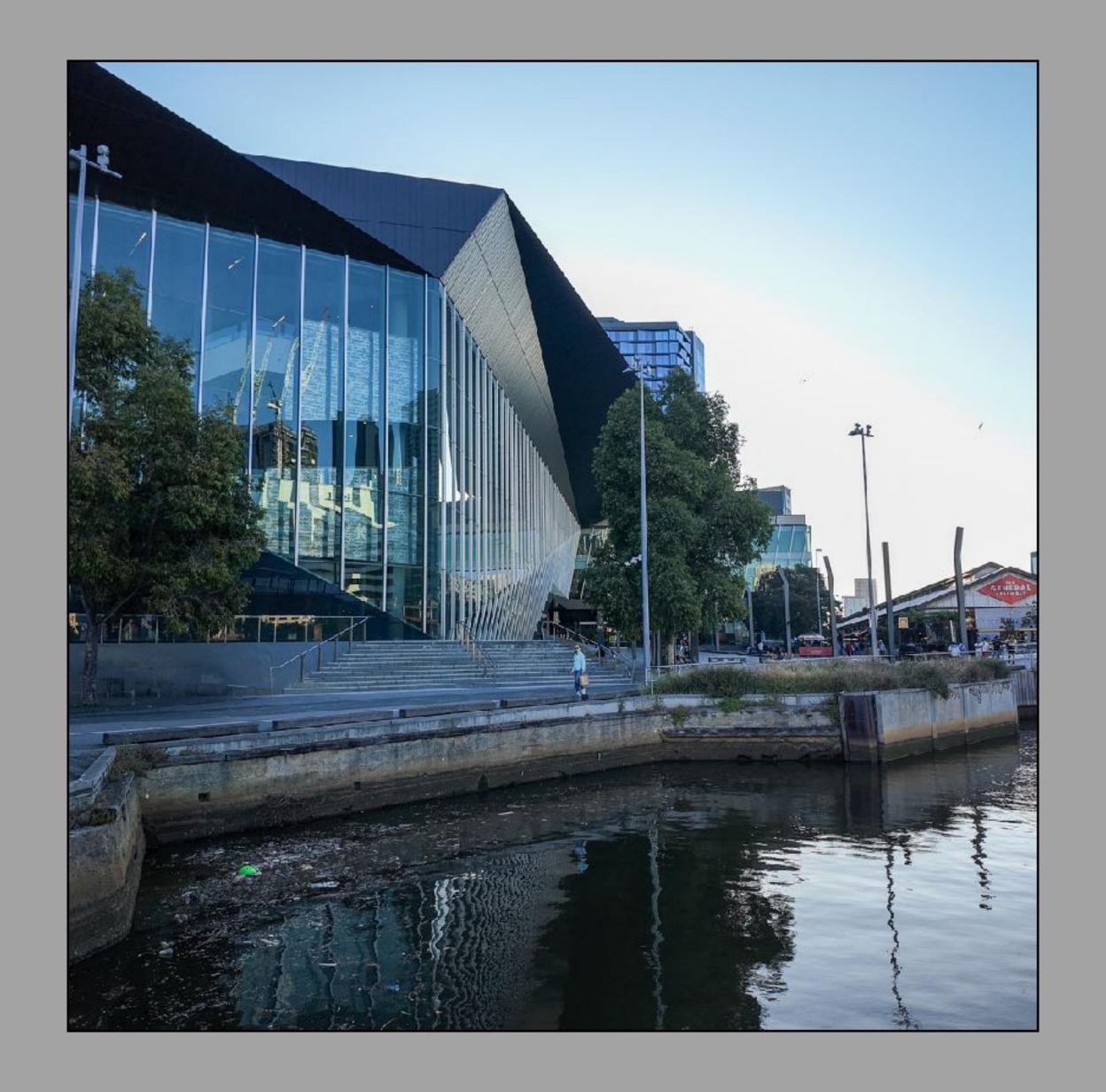

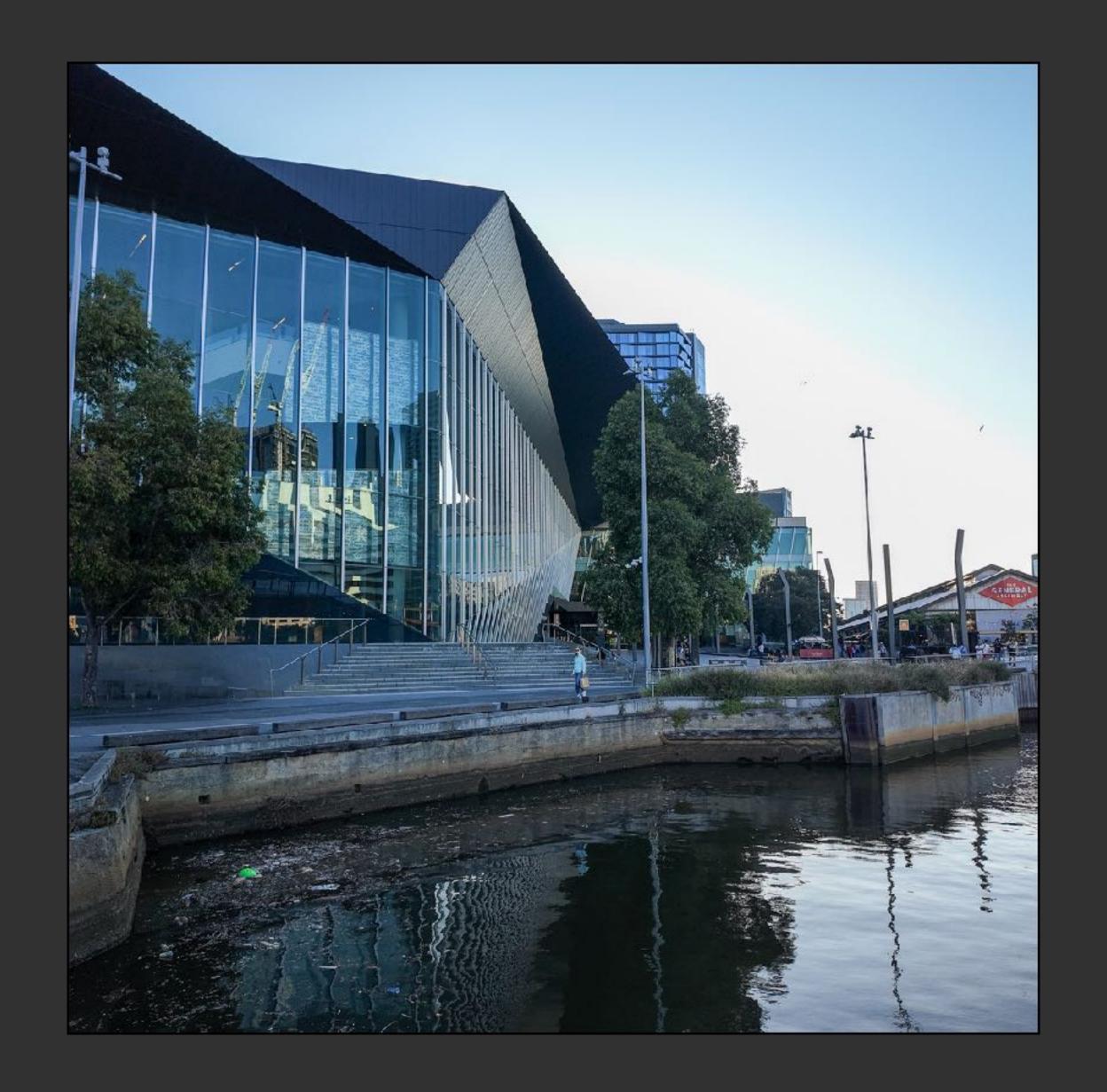

#### Mat width

- important
- guided by the size of the image
- guided by the size of the focal point
- mat twice the size of any frame
- bottom can appear narrower than it is hence some framers enlarge the bottom of the mat. Considered to be a fad. Styles change. It is not the classic look that has lasted 100's of years. Why has it lasted 100's of years? Because it works!
- maintain balance
- layered mat extra impact extra depth adds focus

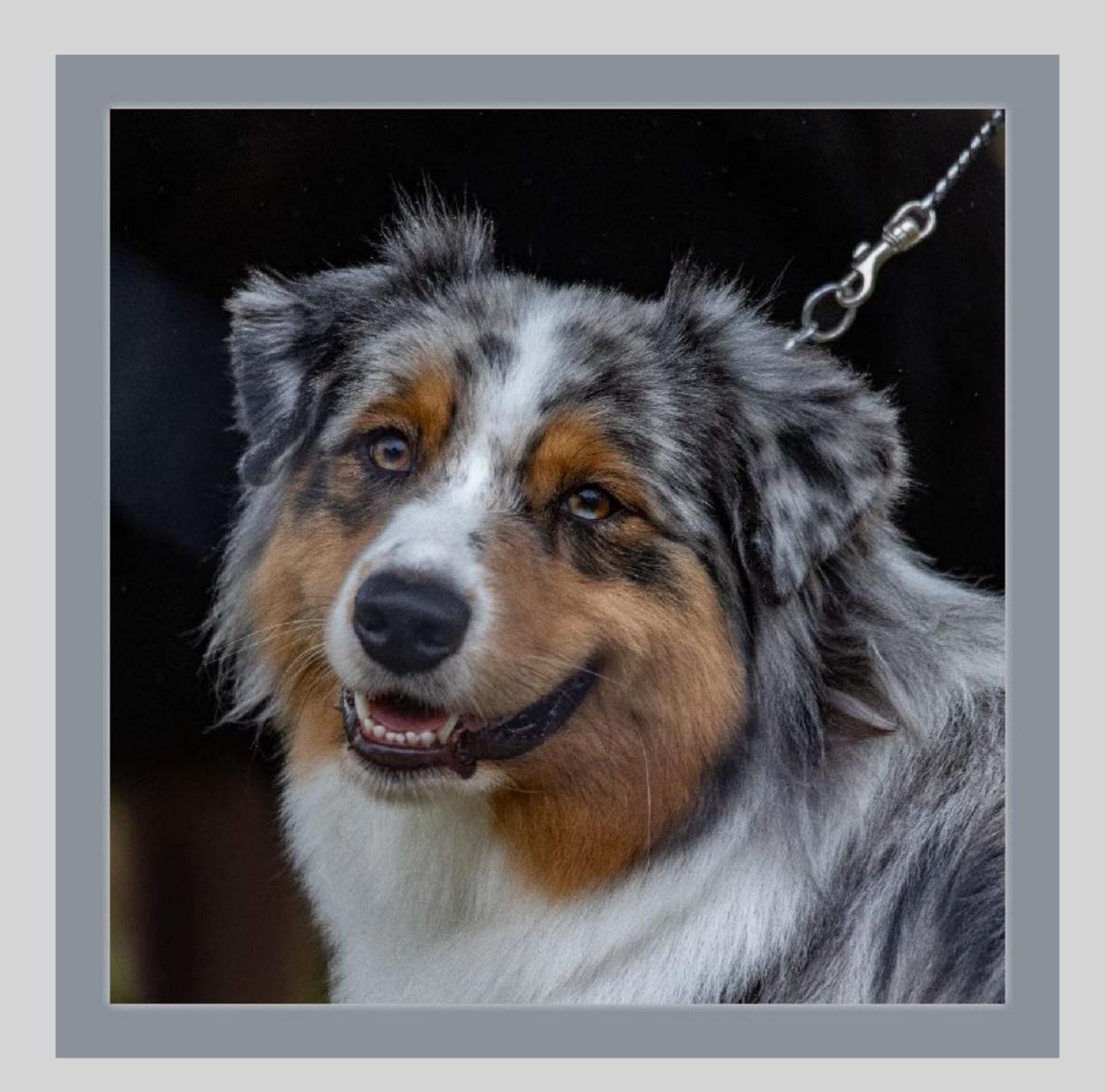

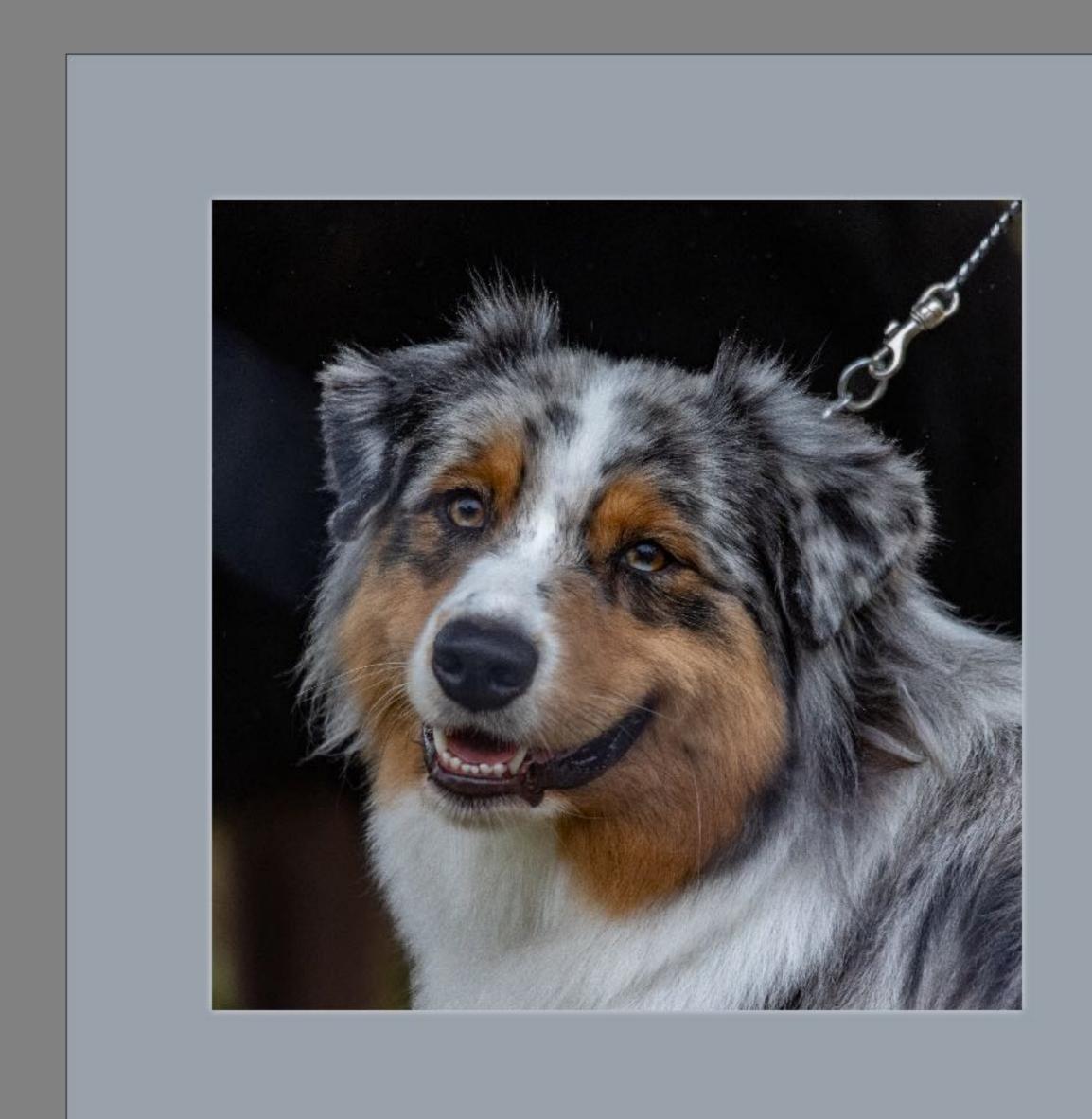

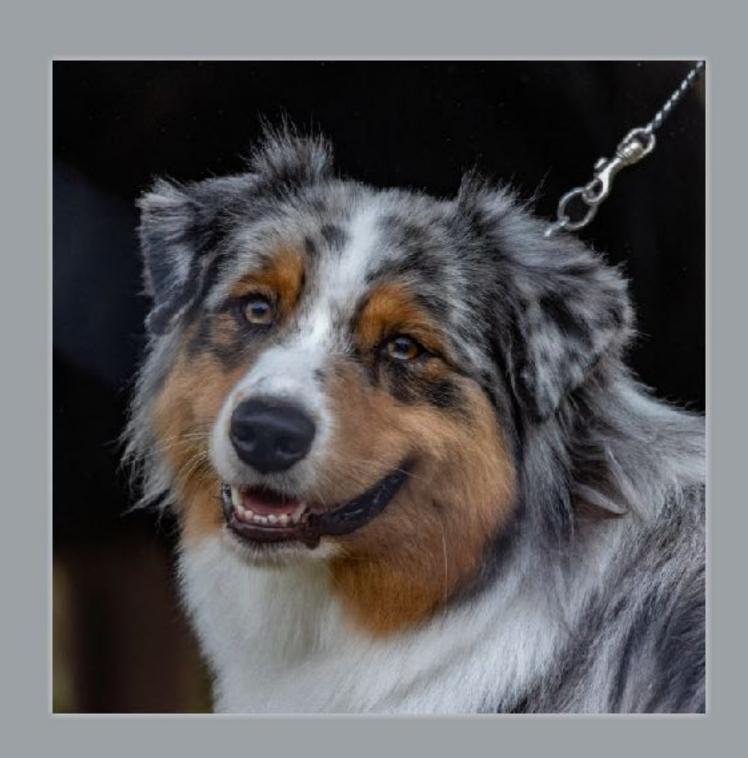

#### Double mats and more

- Outer neutral
- Inner primary colour
- B and W look good with narrow internal black and white outer mat
- AVOID striping effect when mats the same width as the frame
- Do not overload small images here layered mats overwhelm

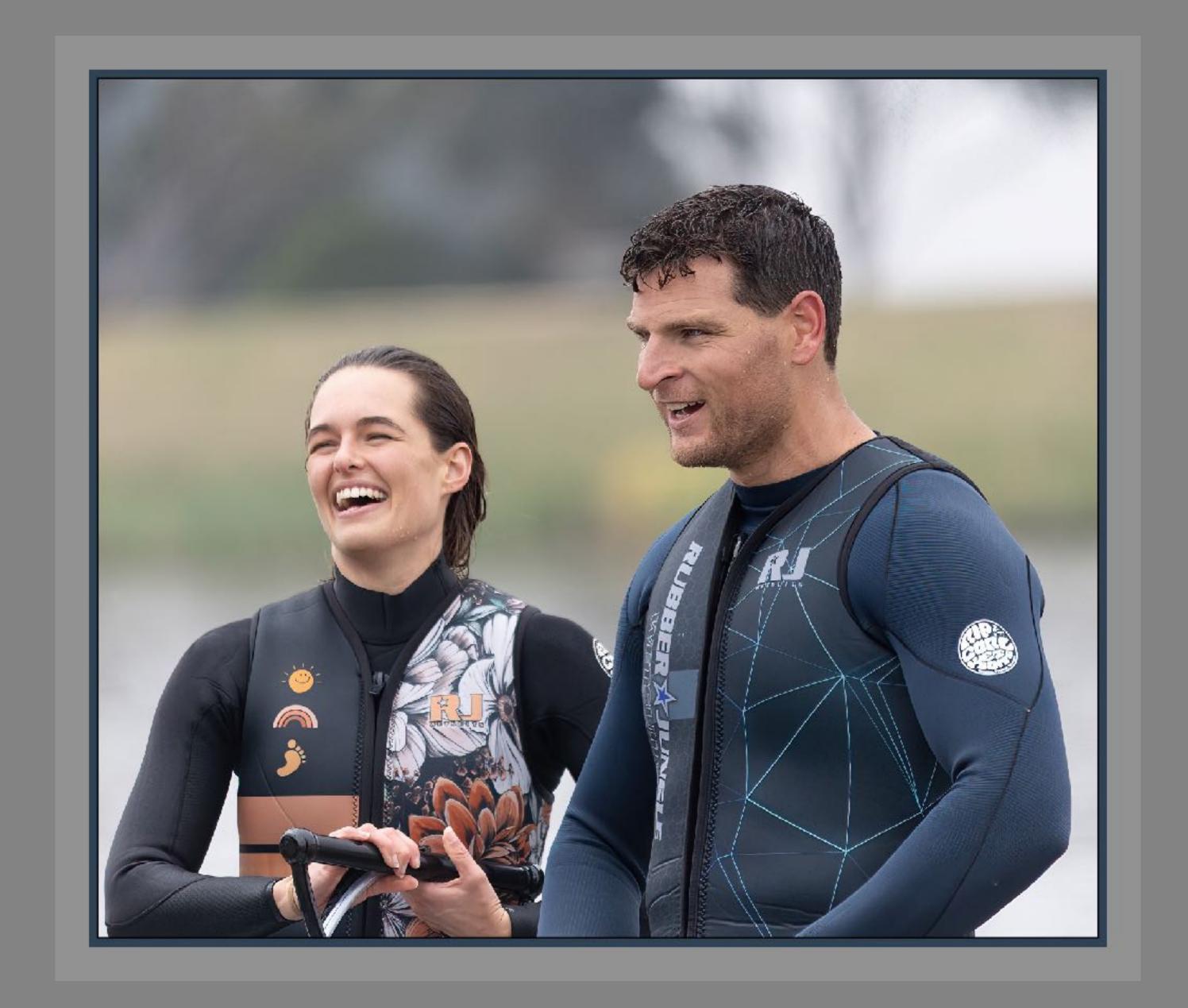

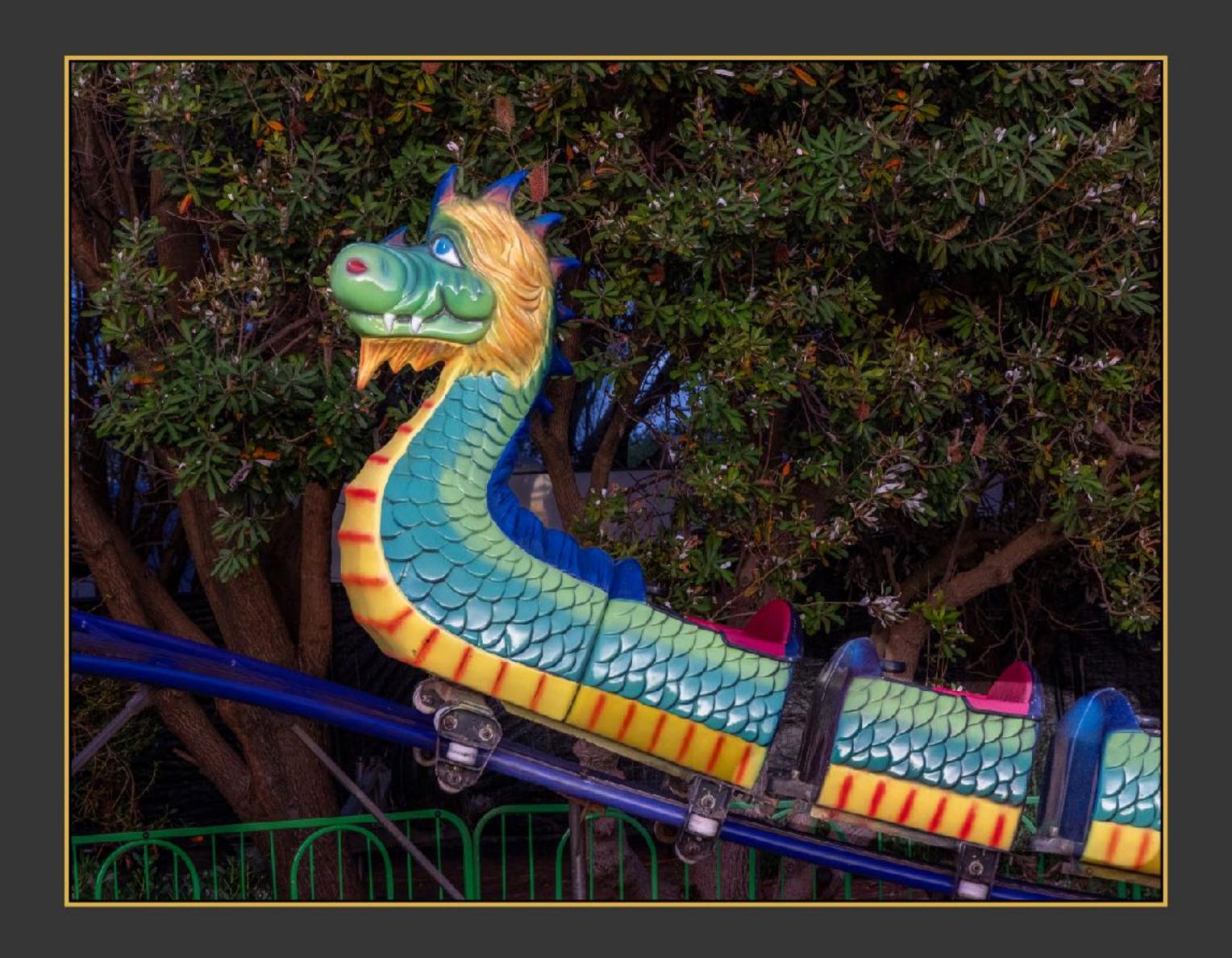

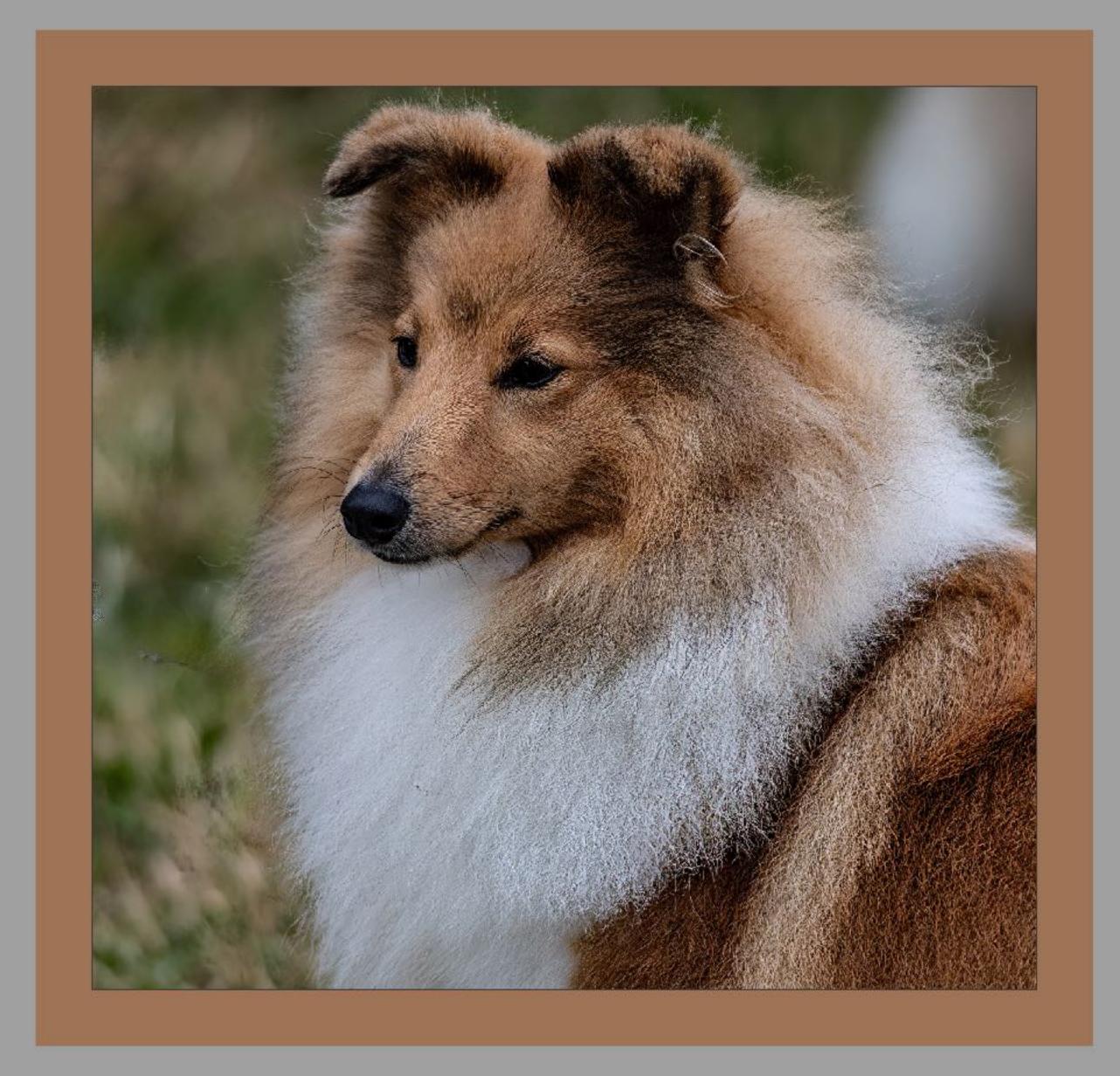

### So ...

- Decide why you want a mat.
- Examine carefully the principal colour and other main colours.
- Think about the subject and the size of the mat.
- Think about the amount of emphasis you want to add.
- Choose one of your images and spend an hour experimenting.

#### Watermarks

- Why use?
- Watermarks are typically transparent, so those viewing the image can still
  admire it. You can usually identify the photographer through the
  watermark, too. Watermarking images can also protect the copyright ensuring others don't use the image without the owner's permission.

### Making a file with your signature.

• Sign a piece of paper ...

- Open a new blank file in Photoshop.
- With the mouse and a thick pen write or draw a rough signature or design in black.
- Use the colour picker tool with
  - Sample size 3 x 3 average
  - Tolerance 25
  - Anti-alias
  - No tick in Contiguous
  - Sample all layers
  - Click on a black part of signature to select all of the black area.
  - Copy this selection to the clipboard.
- Open the file with your image.
- Use Paste to paste the signature. This will create a new layer above your image.
- Resize, reposition and change opacity of this layer as desired.
- Flatten image layers.

Signature or Logo on your image or picture.

Below is a link om how to do it.

https://www.youtube.com/watch?v=x2hCGhLZKIc

## Loading Actions into Photoshop

- Save the file BVCCFrames.atn to your computer.
- Double click the file to open it. It will automatically open Photoshop and load the set of actions into the action window ready for use.
- There are 15 actions in this set. You can experiment with each one. Learn how to run an action from photoshop.
- Go to the base layer when a mat is produced and fill it will a colour.
   Experiment.

#### Cons...

- A watermark can tell a lot about the image maker. It may be good or bad.
- Decide your purpose and watermark to match this.

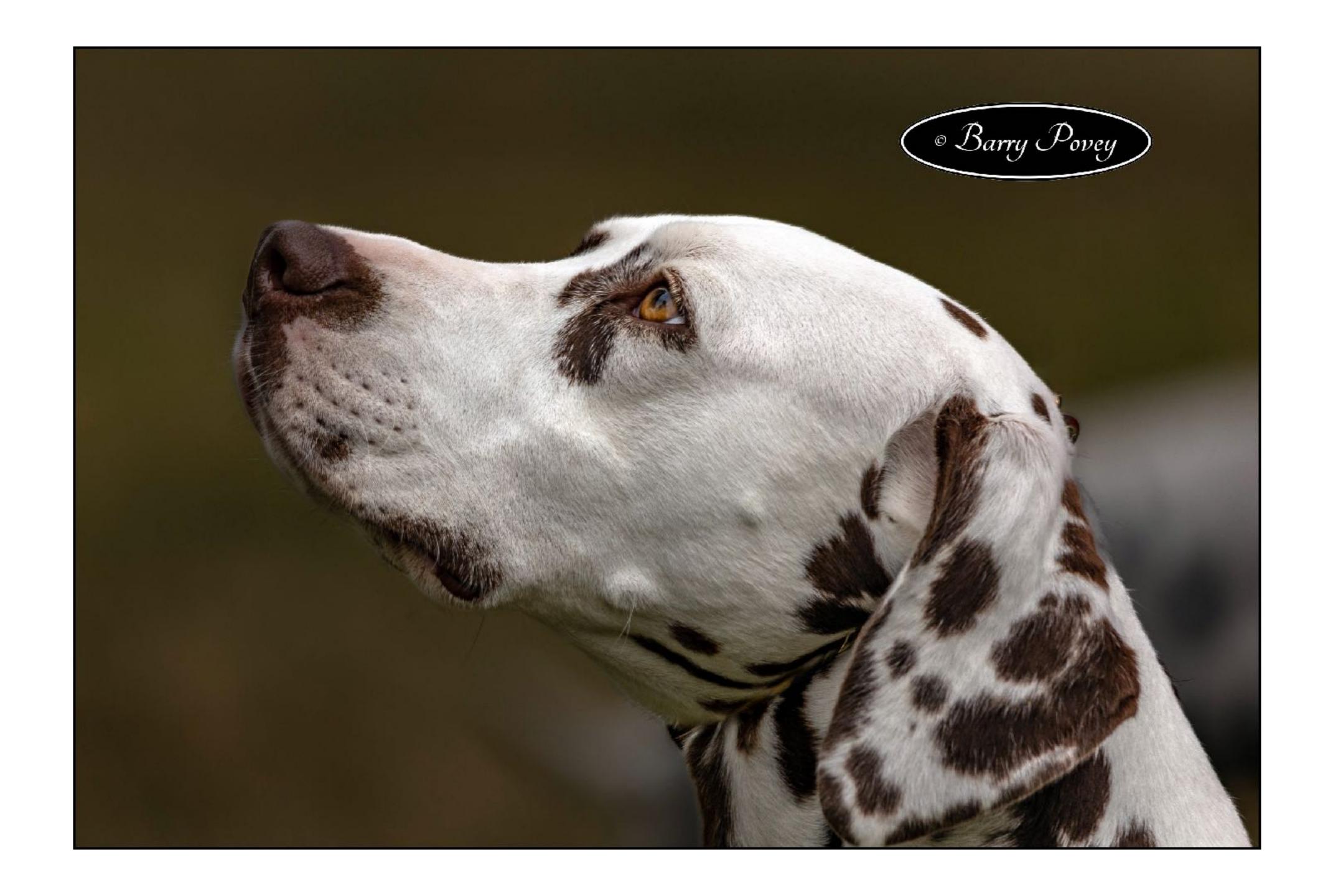

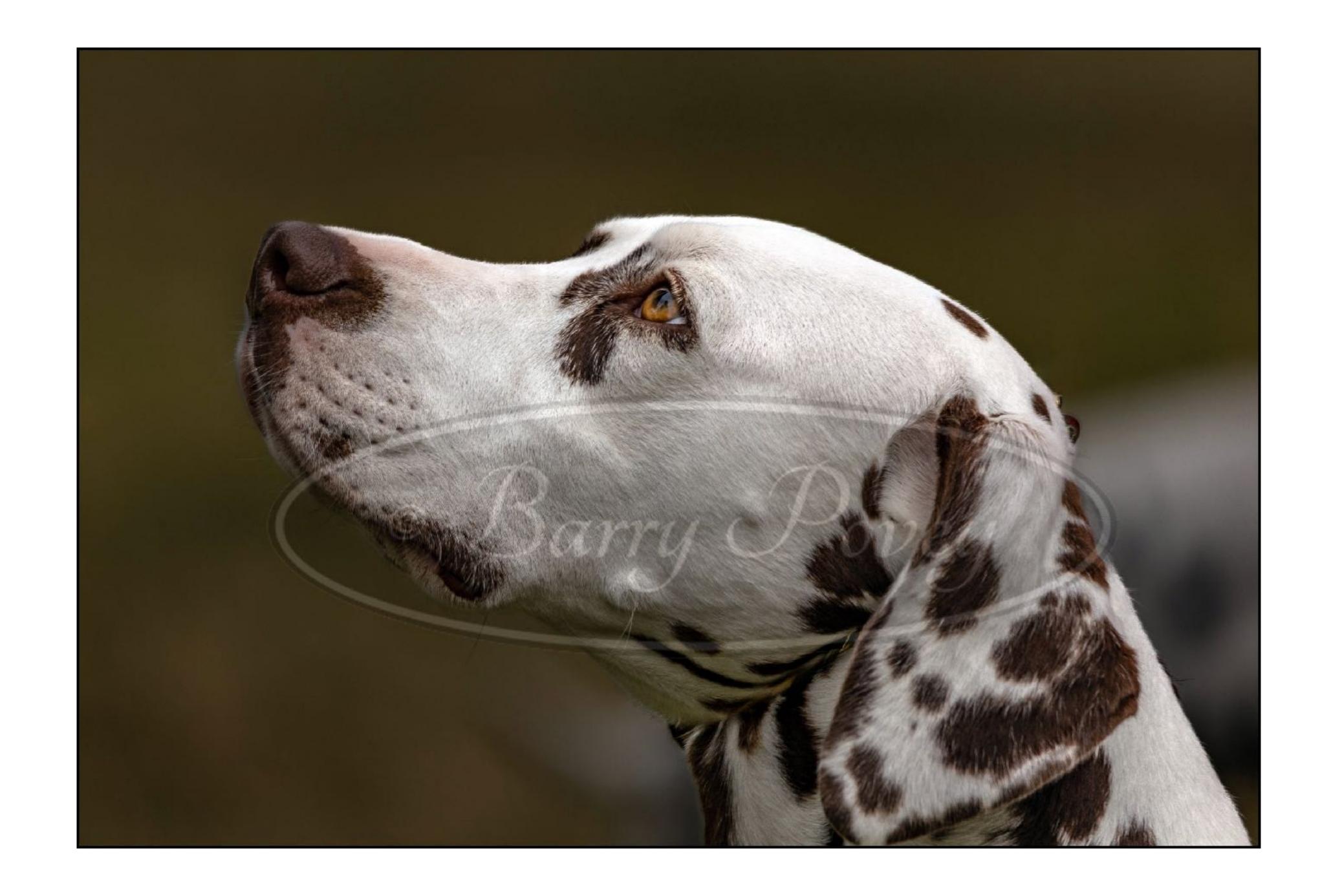

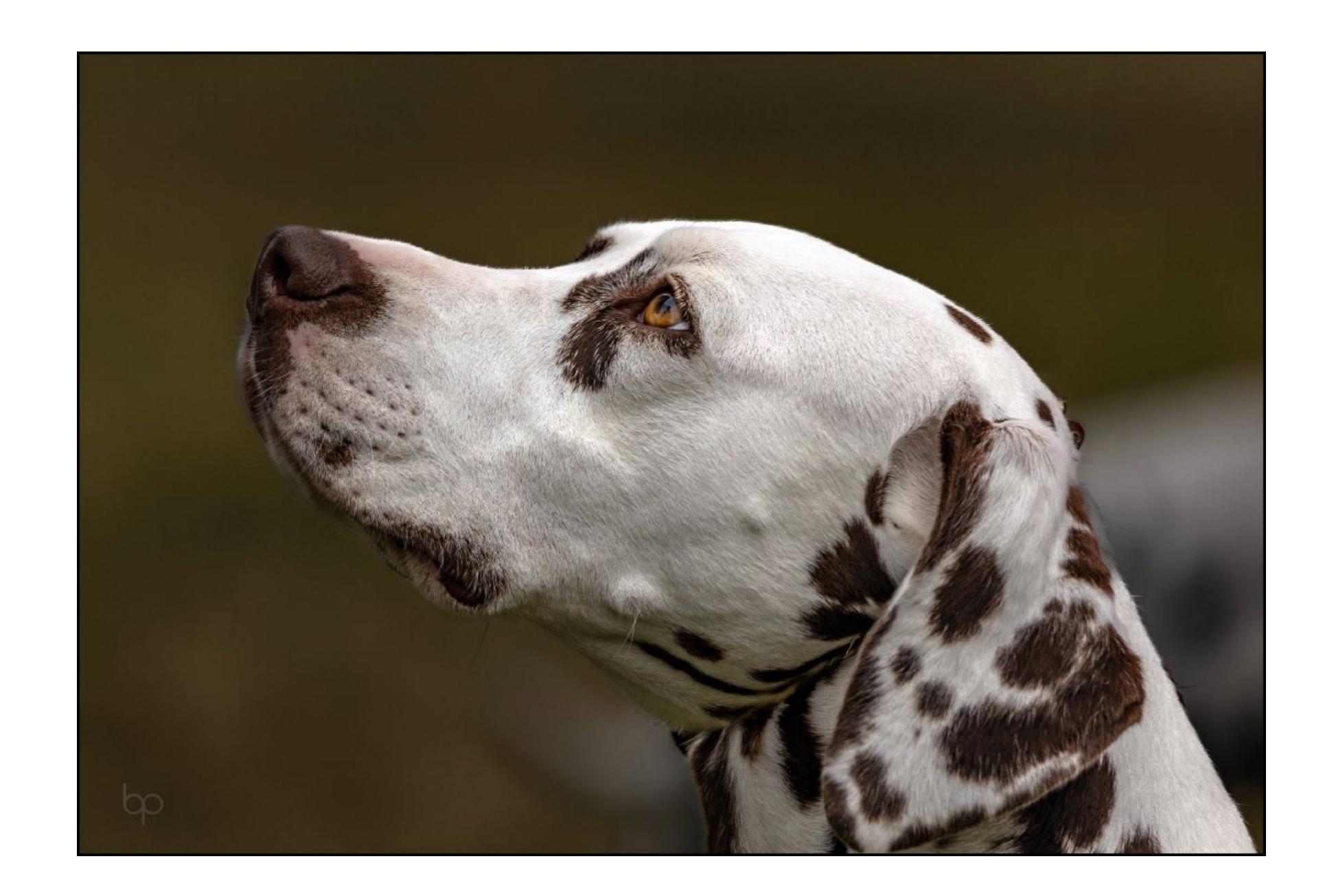